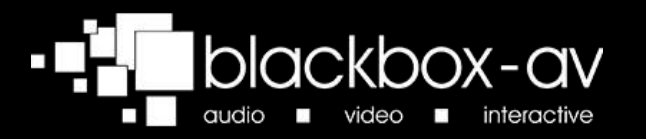

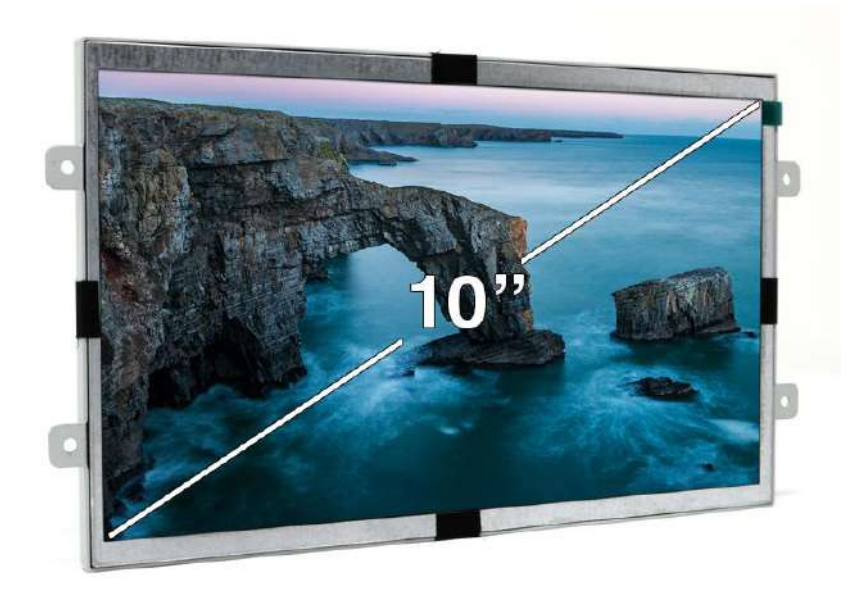

## 10" Open Frame Video Screen **Manual**

## **Contents**

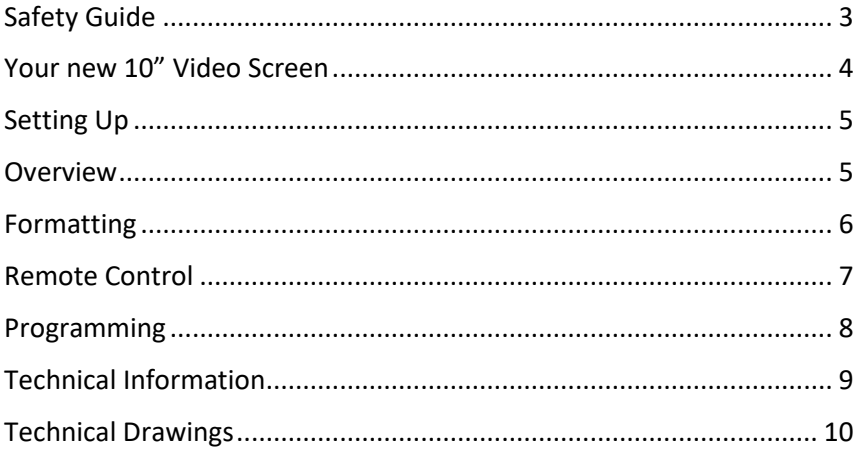

## <span id="page-2-0"></span>**Safety Guide**

Please observe the following when installing this device.

## Warning

• This product is not designed to be resistant to moisture or excessive dirt/dust. When deciding on a suitable installation point ensure there is reasonable protection from environmental damage.

• If there is damage to the power supply in any way, arrange for a replacement unit by contacting blackbox-av. They may require you to send the defective power unit back so in this case do not dispose of the power supply unless prompted to do so. If you wish to source your own power supply a CE or FC certified double insulated and regulated supply is required. The Power supply has an output rating of 12vDC at 2A, 24W. Using a power supply with a higher voltage will irreparably damage the display unit.

• Do not place the unit in direct sunlight for prolonged periods as this may cause the product to overheat.

• For disposal of old electrical equipment please follow the guidelines associated with your country/territory or ship the unit back to blackbox-av and we will

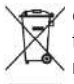

dispose/recycle the unit. The symbol on the left indicates that this product shall not be treated as household waste. Instead it shall be handed to applicable collection points for the recycling of electronic equipment. If you dispose of this unit correctly you will be helping prevent future harm to the environment which is caused by poor waste management of this type of equipment. If the screen has been damaged take extra care to prevent the LCD liquid from leaking out of the unit and wrap in a strong plastic bag with no holes.

### **Precautions of Use**

• Whilst the unit is connected to a mains outlet and the power is switched on it is providing energy for operating the device. If the unit is not being used for long periods of time it is recommended to turn off the power as it will prolong the life of its electronic circuitry.

## <span id="page-3-0"></span>Your new 10" Video Screen

#### In the Box

- 1. 10" Video Screen and Player<br>2. 12V Power Supply
- 12V Power Supply
- 3. Button Cables
- 4. Remote Control
- 5. USB or SD Card
- 6. Speakers

## 10" Video Screen

The 10" Open Frame Video Screen is an all in one media player and screen. It's used to display video, images and audio in a small compact manner. The open frame design allows it to be easily mounted with signage or other such installations.

## **Play Modes**

It can be looping or use up to 10 activation buttons with an additional 2 volume buttons.

### **Mountable Speakers**

The 10VS is supplied with 2 Mountable Speakers.

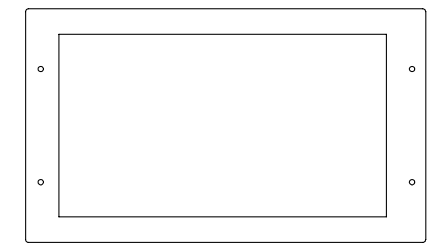

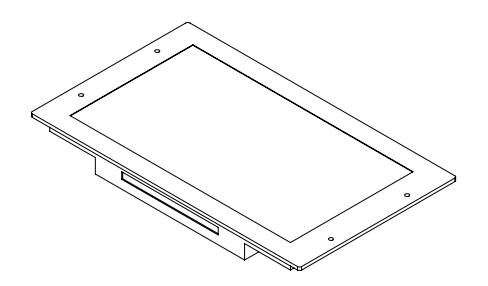

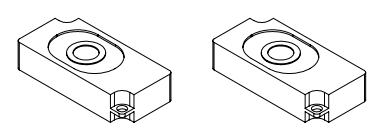

## <span id="page-4-0"></span>**Setting Up**

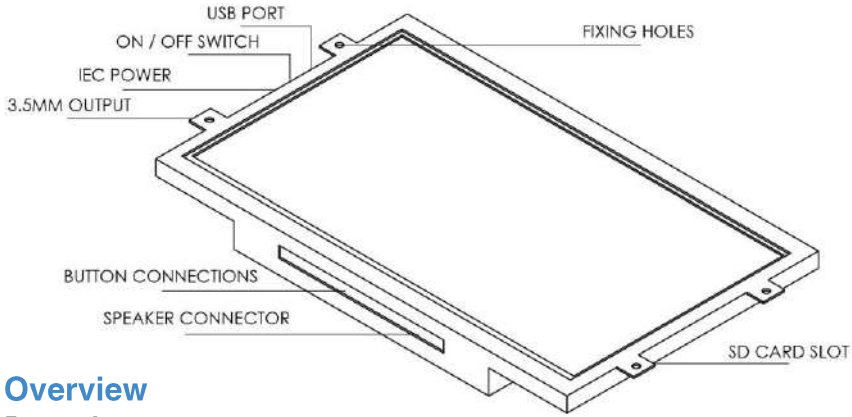

#### <span id="page-4-1"></span>**Power Input**

Powered by a 12V Power Supply, the 10VS can be turned on/off via mains.

### **USB/SD Card**

The 10VS provides both USB and SD Card slots for playing content (supplied as standard with an SD Card). Go to 'Programming' for information on how to program your USB or SD Card.

### **Volume Inputs**

The 10VS is equipped with dedicated buttons inputs (11 = minus /  $12$  = plus) to allow optional user volume control.

## **Audio Outputs**

The 10VS has a speaker connector for the mountable speakers provided, as well as a 3.5mm audio out port that supports both headphones and amplifiers.

## **Fixing Holes**

The 10VS is built with 4 fixing holes for easy mounting (two on either side).

## **RECTOR CABLE (1)** WHITE CONNECTOR CONNECTOR CABLE (2) TWO WAY WIRE CUP CONNECTOR **BUTTON CABLE** <u>MMMMHI</u>

### **Button Connections**

If you wish to use button activated content then attach the required number of buttons using the button wires (supplied) to the appropriate button inputs.

1. Connect connector cable (1) to connector cable (2) via the white connectors.

2. Attach connector cable (2) to a two way wire clip.

3. Connect your push button (not supplied) to the alternate end of the two way wire clip.

You will need to program the button as explained on page 9.

## <span id="page-5-0"></span>**Formatting**

## **Converting your Content**

Before putting the content onto either a USB or SD Card it needs to be in the right format as listed below. Your storage medium must be formatted to FAT32.

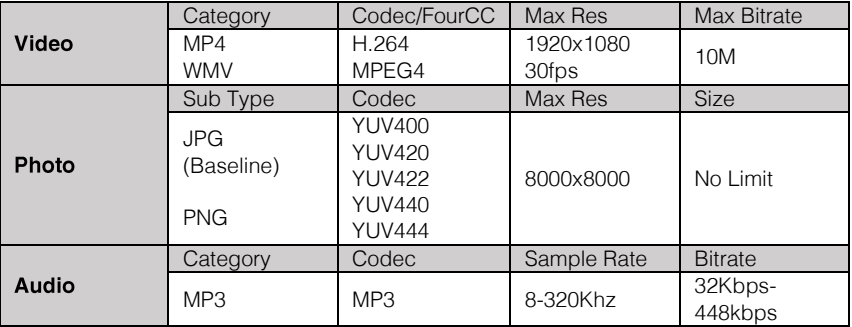

Below are the file type requirements.

### **Image Playback**

For optimal image playback we recommend images be 1920x1080 pixels at 300DPI and saved as a JPEG.

## **Video Playback**

For optimal video playback it is recommended that your video is 1920x1080 pixels and runs at 30 frames per seconds in AVI format.

## **Audio Playback**

For optimal audio playback it is recommended that your audio file is formatted to MP3 and has a bitrate of 44.1Khz.

## <span id="page-6-0"></span>**Remote Control**

## **Functions**

The Remote Control enables you to set a range of functions.

To access the menu press the 'setup' button, press this again to exit.

If the 10VS is playing content you may need to press the 'stop' button before entering the setup menu, otherwise a number of options might be greyed out and unable to be accessed.

The remote sensor is located at the bottom rear of the screen.

## **Controls**

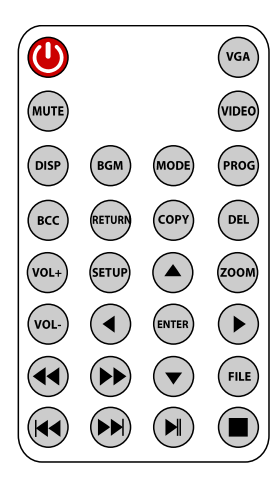

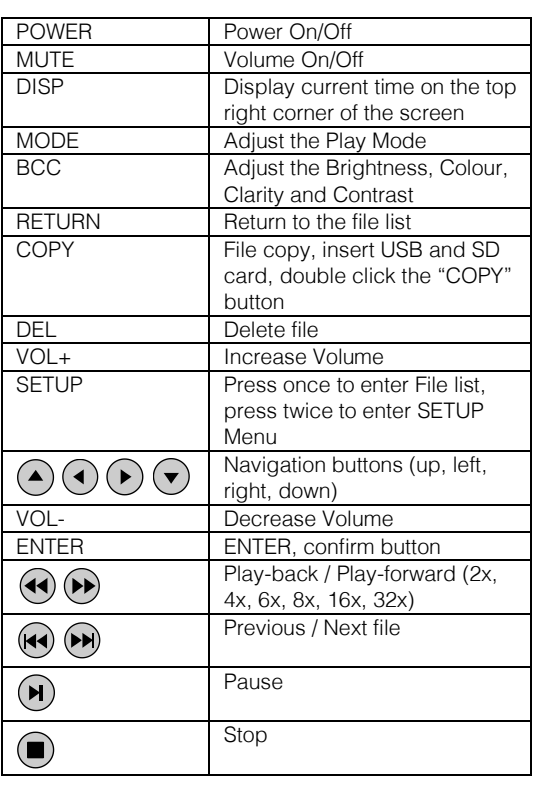

## <span id="page-7-0"></span>**Programming**

Once you have edited and converted your content into the correct format you will need to put these on USB or SD Card.

#### The file names of your content will determine how it is activated.

The USB or SD Card will be preprogrammed with a template, when loading your content make sure to delete these files. It's recommended that you store the template files on your computer for future reference.

Should you need to use a different USB / SD Card we suggest you format it to 'FAT32'.

To program your content you will need;

- 1. A PC or laptop with Windows OS
- 2. Correctly formatted content
- 3. USB Stick or SD Card (Supplied)

#### 1. Windows OS

Windows OS is required to program your AV Point using a PC or laptop (xp – 10).

MacOS is not supported due to hidden files generated by the OS.

### 2. Your Content

Place all your formatted files into the root of the USB or SD Card whilst renaming them like so. Each file is associated with a button. The 'F' at the beginning needs to be a capital as the player is case sensitive.

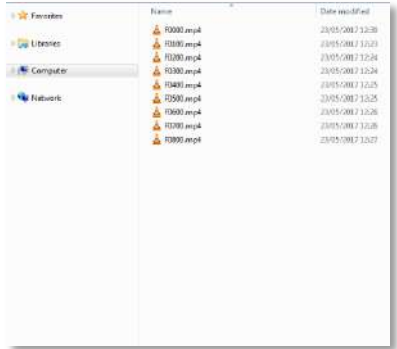

F0000 – Looping (Content begins automatically on startup) F0100 – Button 1 F0200 – Button 2 F0300 – Button 3  $F0400 - B$ utton 4 …

F1000 – Button 10

Within the above configuration the player will play: video F0000 as the loop. If button 1 is pressed it will play F0100. Once F0100 is complete, F0000 will resume unless a button is pressed.

Note: The loop is designed to be used for creating the button selection screen. This can be an image or video but must be named F0000.

## <span id="page-8-0"></span>**Technical Information**

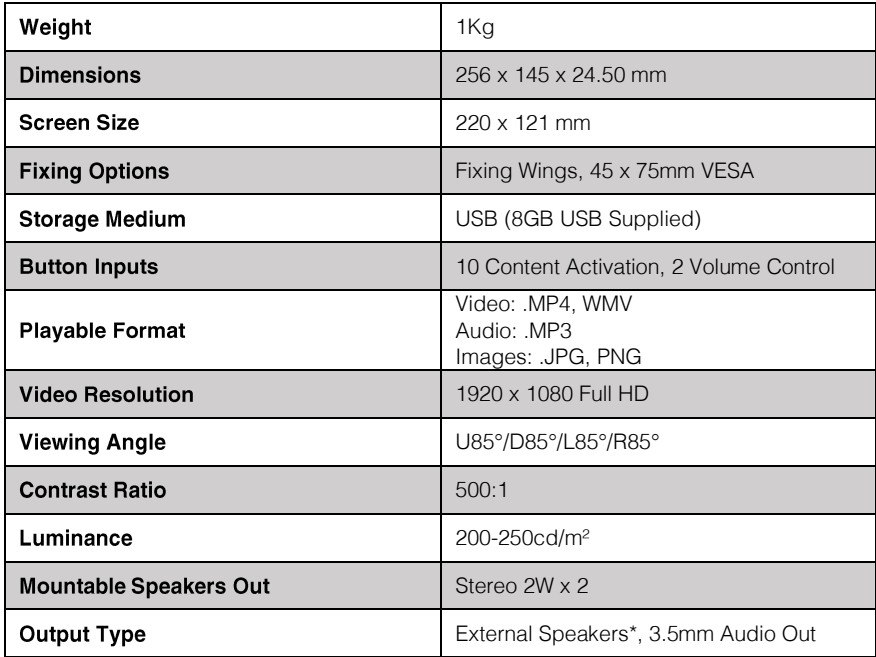

\*Mod required for other external speakers

## <span id="page-9-0"></span>**Technical Drawings**

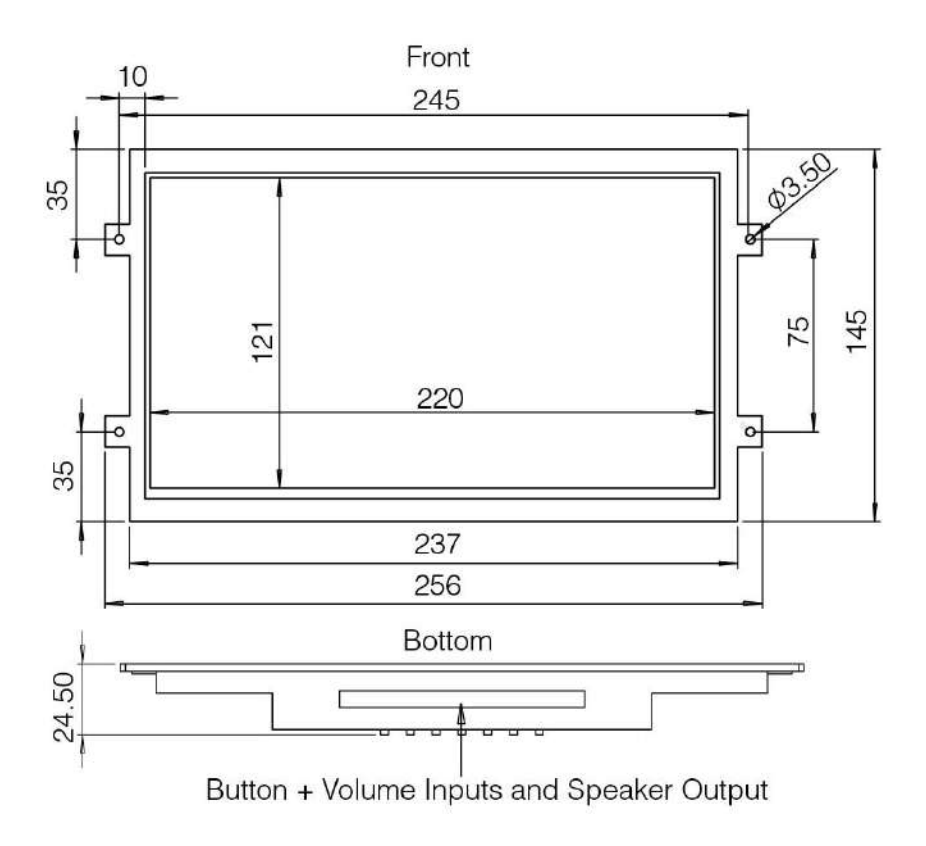

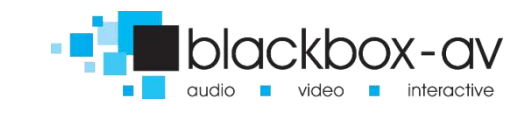

# **Confirmal interpretationshop**